## EX-1322 / EX-1324

### **CONNECTORS**

#### **RS-232 Assignments:**

**DB 9M**

#### **RS-232 Cable Wiring DB9 (EX-132x) RS-232 (Device) Serial 9 Pin D-SUB Connector** $DCD$ .  $D \leftarrow$  1 DCD **Pin Signal Pin Signal** <sup>2</sup> RXD 2 RXD <sup>3</sup> TXD DCD**DSR** 13 TXD <sup>4</sup> DTR 2 RXD $rac{7}{8}$  RTS 4 DTR٣ <sup>5</sup> GND **TXD** 8 CTS<br>9 RI 5 GND $\mathbf{a}$  <sup>6</sup> DSR 4 DTR6 DSR <sup>9</sup> RI <sup>7</sup> RTS  $\overline{5}$ **GND** 7 RTS $8$  CTS

8 CTS

## EX-1322 / EX-1324

**English** 

**English** 

AUFBAU

USB A-Stecke zum PC

AnleitungVers. 1.1 / 29.09.16

## DRIVER INSTALL ATION

#### CHECK INSTALLED DRIVER

**Open the >Device manager<**. Now you should see at "Ports (COM & LPT)" and "USB-**Controller**" the following new entry:

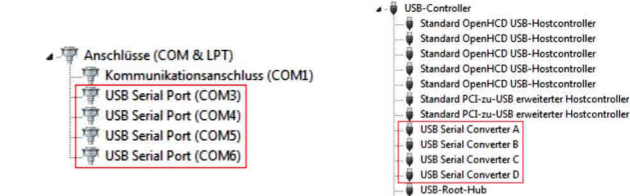

If you see this or a similar information the device is installed correctly.

**USB A-Connector:**

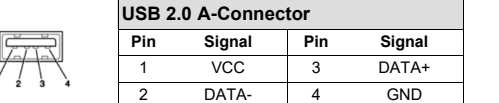

#### CLEANING

For cleaning please use only a dry fluff less cloth and remove the dirt with gently pressure. In the area of the connectors please make sure that no fibres from the cloth remain in the connectors. **Attention! Never use a moist or wet cloth for cleaning!**

USB-Root-Hub

# HARDWARE INSTALLATION

Because there are large differences between PC's, we can give you only a general installation guide for the EX-1322 / EX-1324. Please refer your computers reference manual whenever in doubt.

- 1. Connect the EX-1322 / EX-1324 USB to the USB A-Port at the your PC.
- 2. When you are ready you can start your PC and continue with the point Driver Installation.

## DRIVER INSTALL ATION

#### **Windows**

 After the hardware installation Windows will recognize the device automatically and install the drivers. If the driver shoul not be installed automatically, please insert the Driver CD into your CD-Rom drive (e.g. Drive D:) and open the folder "USB\_to\_IO/FTDI". Please select the folder with your operating system and install the driver (see Picture). Follow the hardware assistant and finish the installation. **Important!** Restart your PC in any case after installing the drivers.

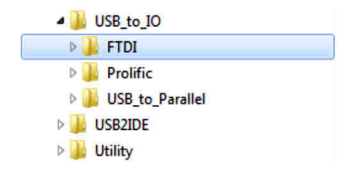

5

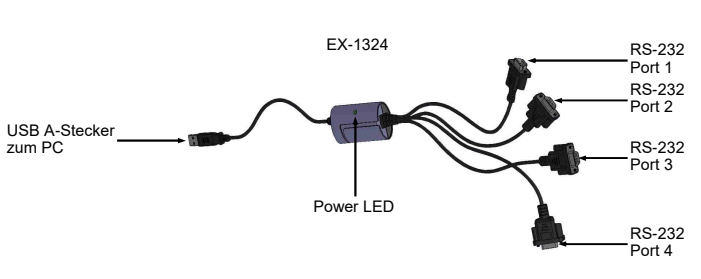

EX-1322

Power LED

**EX-1322**

**EX-1324**

RS-232Port 1

RS-232Port 2

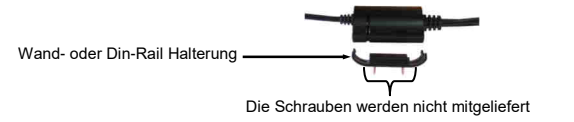

### BESCHREIBUNG & TECHNISCHE DATEN

Die EX-1322 oder EX-1324 ist ein Kabel mit Umsetzung von USB 2.0 auf zwei respektive vier RS-232 Schnittstellen mit FIFO 16C550 Ports für den Anschluss von High Speed Seriellen RS- 232 Peripherie Geräten (z.B. Modem, Plotter usw.) Die EX-1322 / EX-1324 ist Hot Plug & Play fähig. Für die Einstellungen der I/O Adressen und Interrupts sind keine Jumper und Einstellungen notwendig. Sie werden vom System BIOS und beim Installieren des Betriebssystems automatisch vorgenommen. Die EX-1322 / EX-1324 hat zusätzlich noch eine Halterung für Wand- oder Trägerschiene Befestigung.

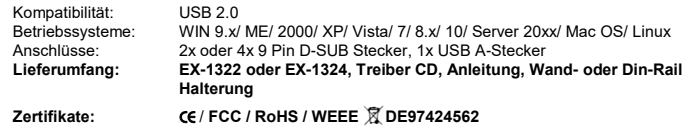

1

## EX-1322 / EX-1324

## Deutsch

EX-1322 / EX-1324

**Deutsch** 

LAYOUT

USB A-Connecto to host PC

ManualVers. 1.1 / 29.09.16

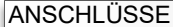

#### **RS-232 Anschlussbelegung:**

**DB 9M**

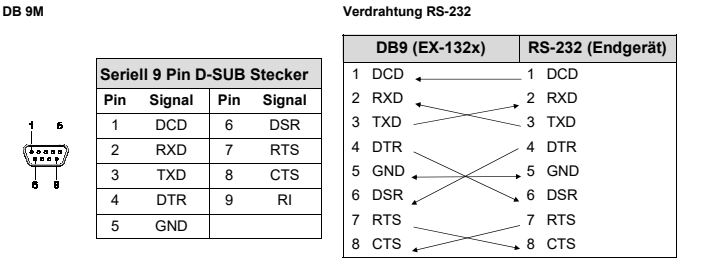

**Signal Pin Signal**

<sup>3</sup> DATA+

## TREIBER INSTALLATION

#### ÜBERPRÜFEN DES INSTALLIERTEN TREIBER

 Öffnen Sie den <sup>&</sup>gt;**Geräte-Manager**<. Jetzt müssten Sie unter "**Anschlüsse (COM & LPT)**" und unter "**USB-Controller**" folgenden Eintrag sehen:

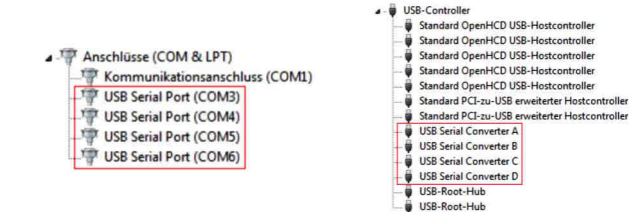

Ist dieser oder ein ähnlicher Eintrag vorhanden, ist die EX-1322 / EX-1324 richtig installiert.

#### REINIGUNG

Zur Reinigung des Gerätes verwenden Sie bitte ausschließlich ein trockenes nicht faserndes Tuch und entfernen Sie die Verschmutzung mit leichtem Druck. Im Bereich der Anschlüsse bitte darauf Achten, dass keine Fasern des Tuchs in der Buchse hinterlassen werden. **Verwenden Sie bitte zu Reinigung in keinem Fall ein feuchtes oder nasses Tuch!**

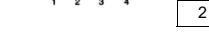

**USB A-Stecker:**

# HARDWARE INSTALLATION

Beachten Sie bitte die folgenden Installationshinweise. Da es große Unterschiede zwischen PC's gibt, können wir Ihnen nur eine generelle Anleitung zum Einbau der EX-1322 / EX-1324 geben. Bei Unklarheiten halten Sie sich bitte an die Bedienungsanleitung Ihres Computersystems.

1.Schließen Sie die EX-1322 / EX-1324 an eine USB A-Buchse Ihres PC's an .

**USB 2.0 A-Stecker**

**VCC** 

DATA-

**Pin**

2.Jetzt können Sie Ihren PC starten und mit dem Punkt Treiber Installation fortfahren.

## TREIBER INSTALLATION

#### **Windows**

 Nach Abschluss der Hardwareinstallation erkennt das Betriebssystem automatisch den Adapter und installiert diesen! Falls die Treiber nicht automatisch installiert werden sollten, legen Sie nun die Treiber CD in Ihr CD-ROM Laufwerk (z.B. Laufwerk D:) ein und öffnen Sie den Ordner "USB\_to\_IO/FTDI". Nun wählen Sie den Ordner Ihres Betriebssystems aus und installieren Sie die Treiber (siehe Abbildung). Folgen Sie den Installationsanweisungen und schließen Sie die Installation ab. **Wichtig!** Starten Sie Ihren PC nach der Installation neu.

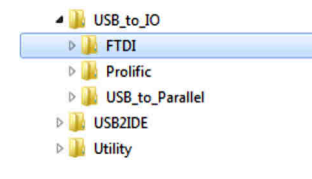

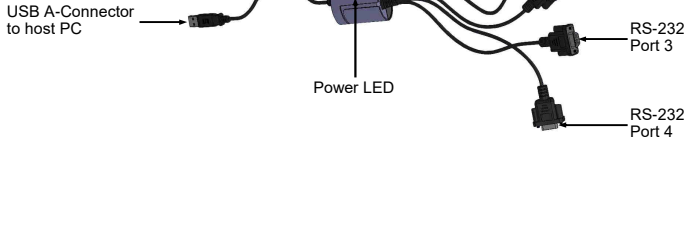

EX-1324

Power LED

EX-1322

**EX-1322**

**EX-1324**

 RS-232 Port 1 RS-232Port 2

RS-232Port 2

RS-232Port 1

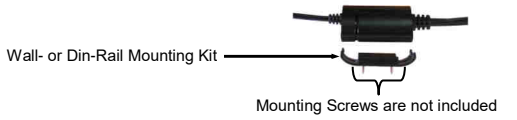

## DESCRIPTION & TECHNICAL INFORMATION

The EX-1322 or EX-1324 is a plug & play high-speed USB 2.0 to Serial cable. They provide two or four 9 pin serial port for serial devices and one USB uplink port for PC. The USB to Serial modules design utilizes the Chip-Set FTDI with 16C550 UART which incorporates the latest in high speed interface technology. It is not possible to change the address or IRQ settings manually, they will be obtained automatically by the system (BIOS) and operating system. The EX-1322 / EX-1324 can use for Wall Mounting or also for DIN RAIL.

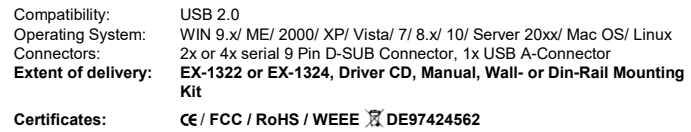

### 2